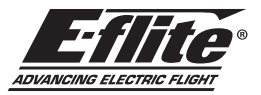

# Turbo Timber SWS 2.0m BNF Basic and ARF Manual Addendum | Ergänzung zum Handbuch | Addenda au manuel | Addendum al manuale

### **EN** Flap Setup

The transmitter setup tables in the printed manual were incorrect. Use the following tables to correctly set the Aircraft Type and Flap System values. Follow the Flap Setup Procedure below to test the flap system function before attempting flight.

#### Flap Setup Procedure

- 1. Before powering the model, disconnect the flap pushrod clevises from the flap control horns.
- 2. With the flap switch in the up position (Pos 0: 0% travel), power the model and verify the servo arms are perpendicular to the wing surface.
- 3. Adjust the clevises as needed to align each flap with the fixed inner portion of the wing trailing edge.
- 4. Reconnect the clevises to the flap horns, and secure with the tubing.
- 5. Verify flap travel is 22mm (Pos 1), and 45mm (Pos 2). It may be necessary to make small adjustments to the Pos 1 and Pos 2 flap travel settings to achieve this.

# DX Series Transmitter Setup

- 1. Power ON your transmitter, click on scroll wheel, roll to System Setup and click the scroll wheel. Choose yes.
- 2. Go to Model Select and choose *<Add New Model>* at the bottom of the list. The system asks if you want to create a new model, select *Create*
- 3. Set Model Type: Select *Airplane Model Type* by choosing the airplane. The system asks you to confirm model type, data will be reset. Select *YES*
- 4. Set Model Name: Input a name for your model file
- 5. Scroll to Aircraft type, click on the roller. Scroll to Wing: click on the roller and scroll to select *1Ail 1Flap.*
- 6. Select <Main Screen>, Click the scroll wheel to enter the Function List

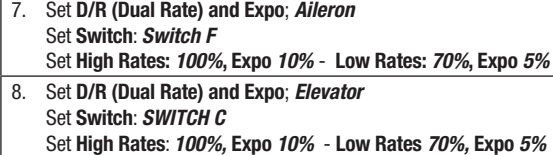

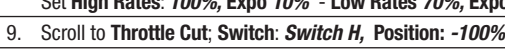

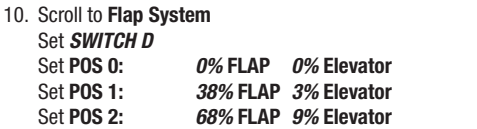

#### Propeller

The correct propeller size for this model is the included 15 x 8E (EFLP71764). Disregard any references to other sizes.

# Motor/Thrust Reverse

Set SPEED *2.0s*

The included ESC requires an update to enable the thrust reversing feature. This can be accomplished with the use of a Spektrum Programming Box (SPMXCA200) and Windows PC. Alternately, a programming card can be provided to you at no charge. If you prefer this option, send an email request to productsupport@horizonhobby.com. Include a photo of your purchase receipt, and Turbo Timber SWS ESC Programmer in the subject line. Our Product Support team will send this as soon as possible.

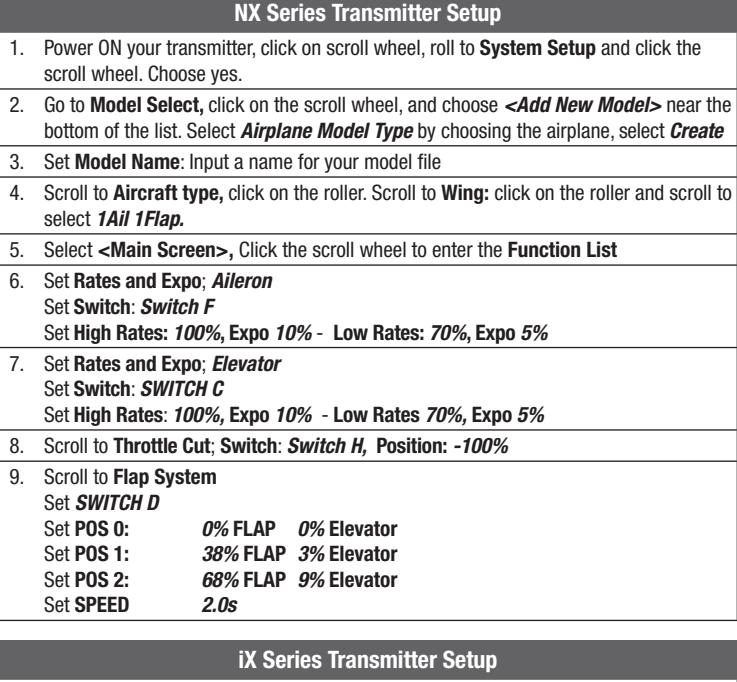

1. Power ON your transmitter and begin once the Spektrum Airware app is open.

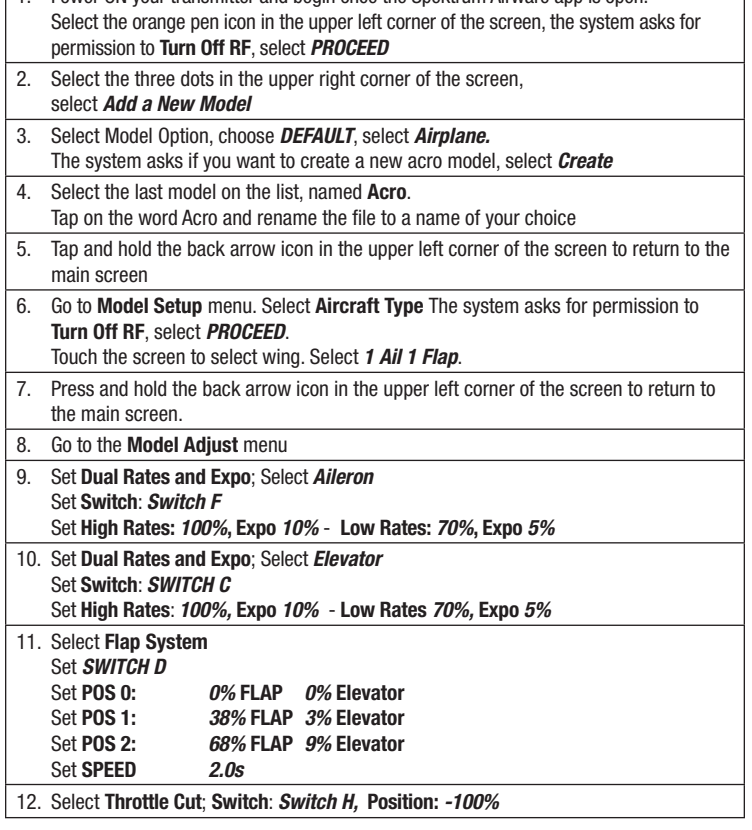

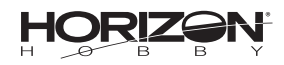